## NEUMANN UNIVERSITY Online Learning Quick Reference

Neumann instructors use **NU Learn (***Blackboard Learn*) to post online course materials and assignments for online and on-campus courses. Set up and change your password via [https://reset.neumann.edu.](https://reset.neumann.edu/)

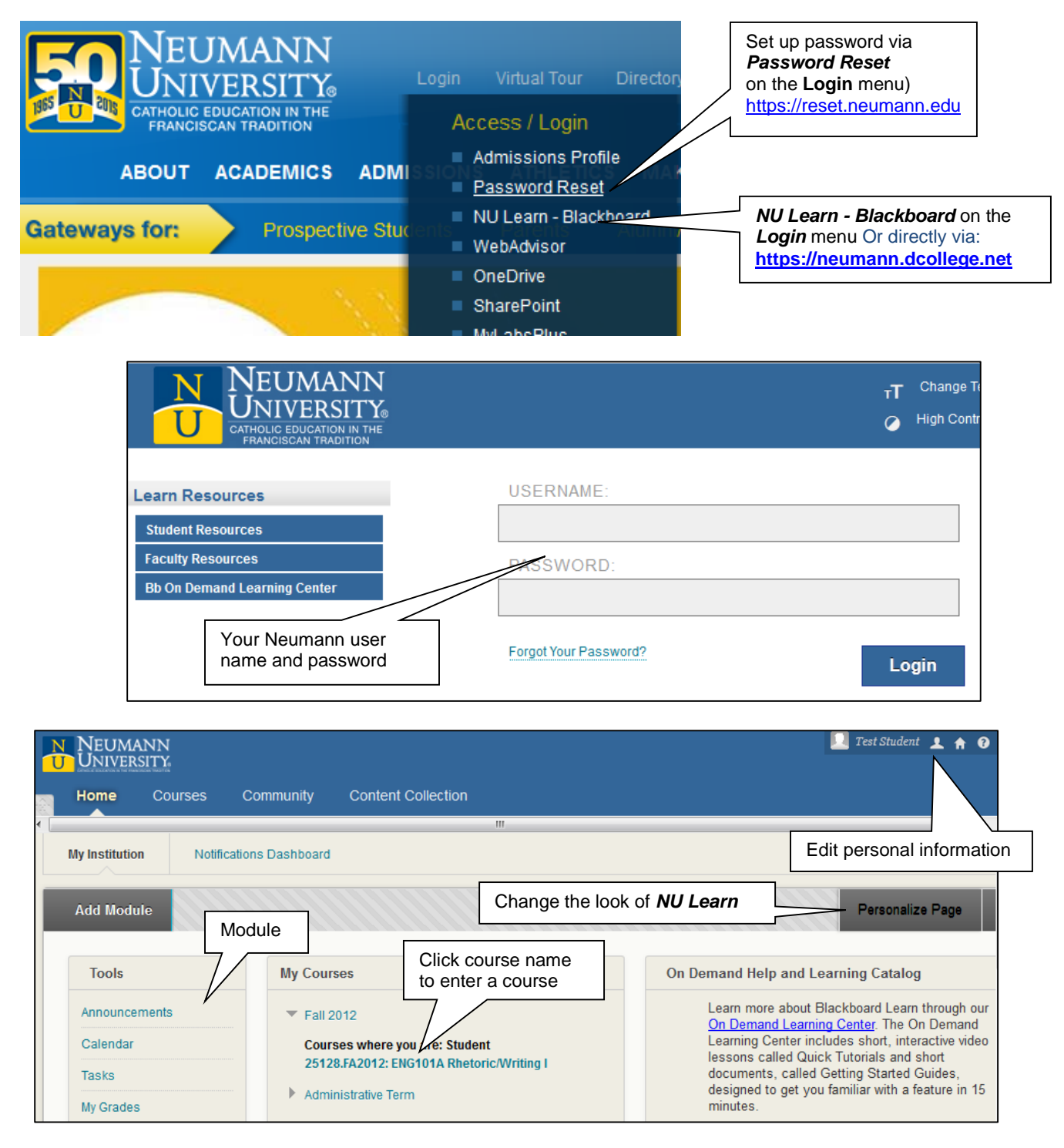

*Courses may not be available* before the official start of the semester, but you can visit the **Learn Student Orientation** course at any time. After the start of term, if you do not see your course listed in Learn, first check your courses in Web Advisor. Contact your advisor for registration issues, the Help Desk for tech issues.

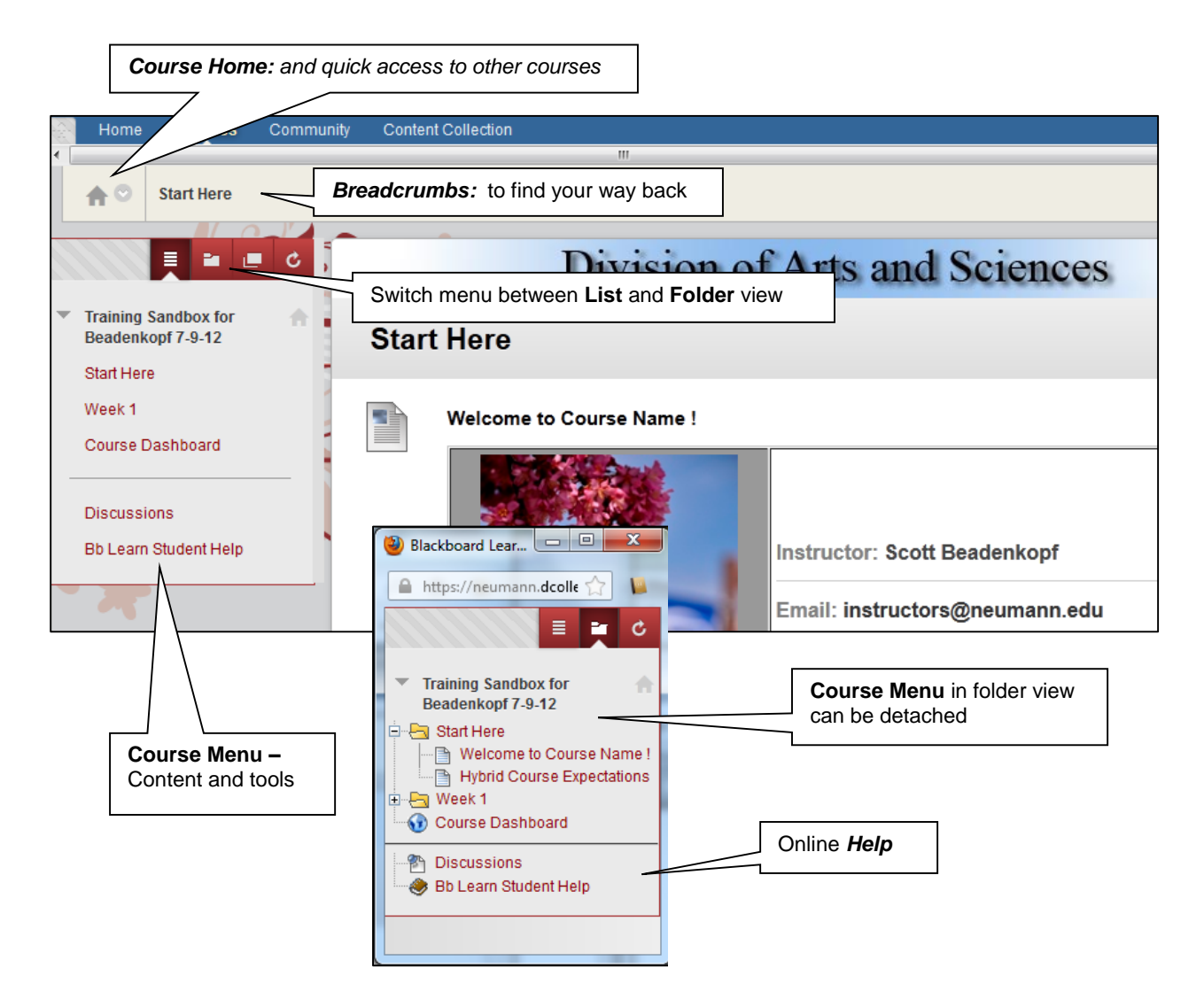

## **Troubleshooting**

*My password does not work***.** – Use [https://reset.neumann.edu](https://reset.neumann.edu/) or call the **Help Desk: (610) 558-5620**

**Nothing happens when I click on a document.** – Check for a message at the top or bottom of the browser window, like, "Internet Explorer has blocked download …" Allow the download.

*Learn is very slow or I lose my connection.* – Generally a temporary network problem. If the problem persists, check your computer for spyware. (Use MS Antispyware, MalwareBytes, Lavasoft Adaware, or SpyBot.) Call or email Help Desk: **helpdesk@neumann.edu** or your warranty support line.

*I don't see my course in NU Learn.* – If the course is on your roster in WebAdvisor but not in NU Learn, and it has been more than 24 hours since you registered, send email to [NUlearn@neumann.edu.](mailto:NUlearn@neumann.edu)